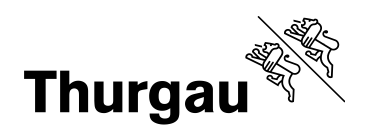

# **SVS9 Schulverwaltung Schulgemeinden / AV**

Version vom 01.04.2021

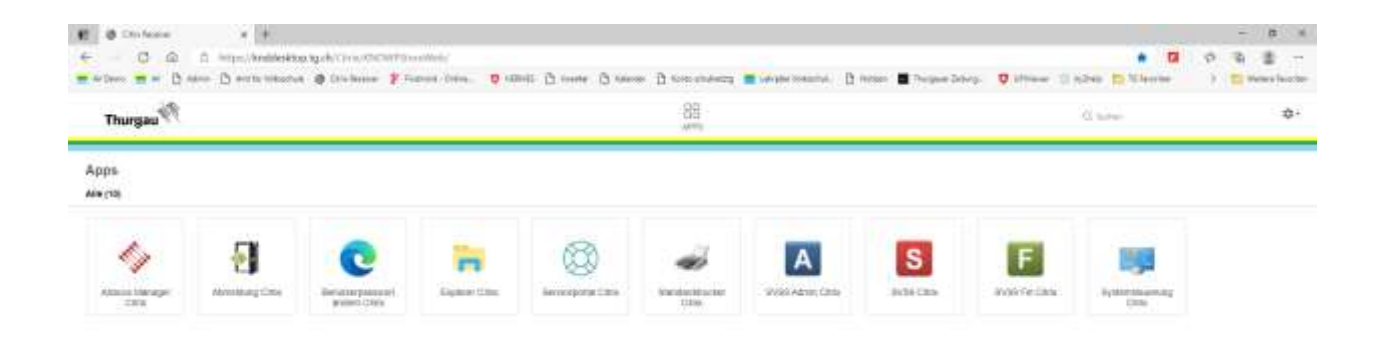

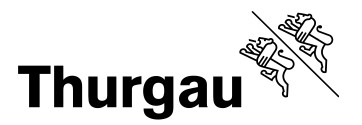

# Inhaltsverzeichnis

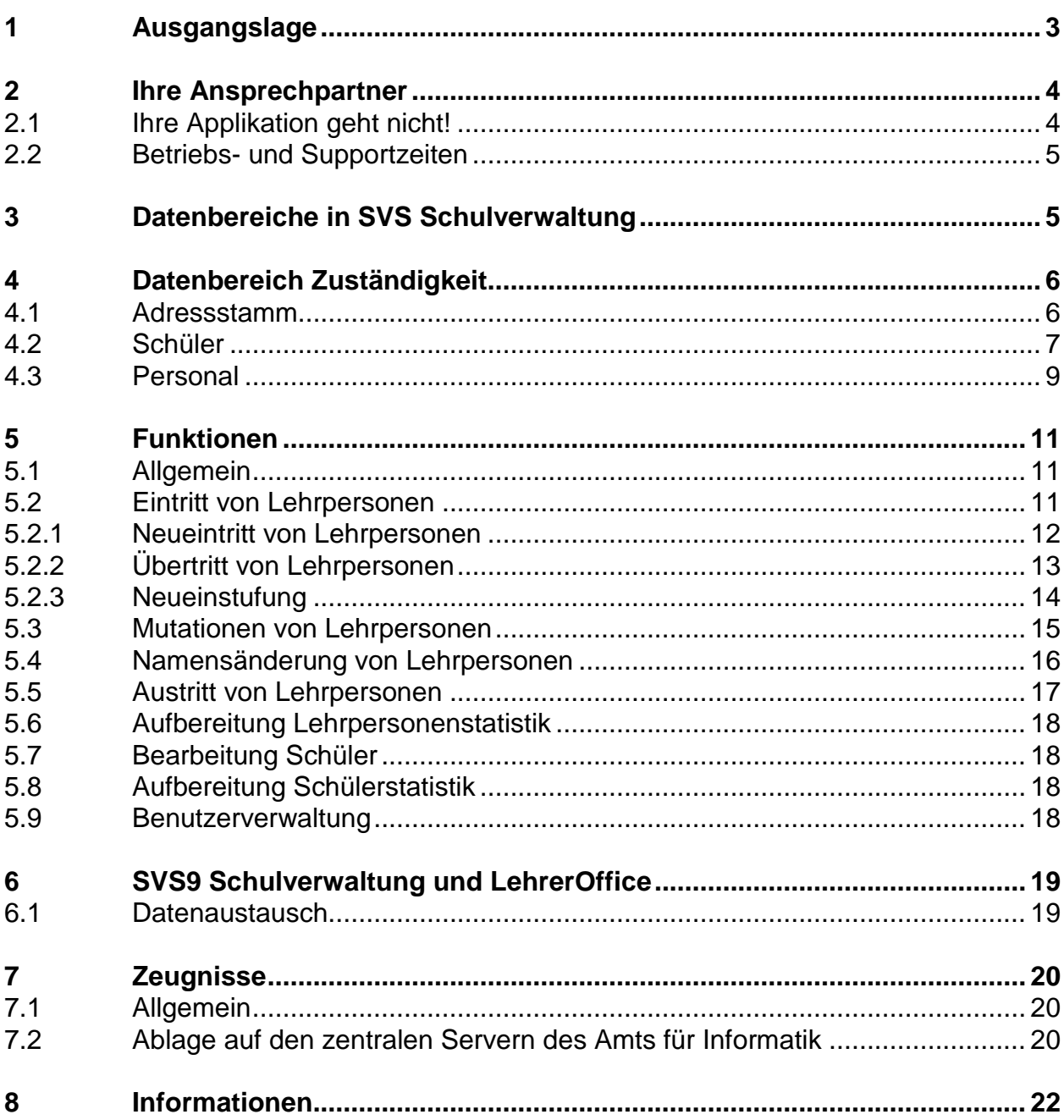

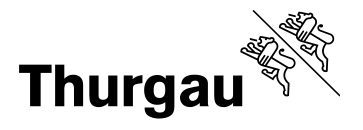

# **Abbildungen**

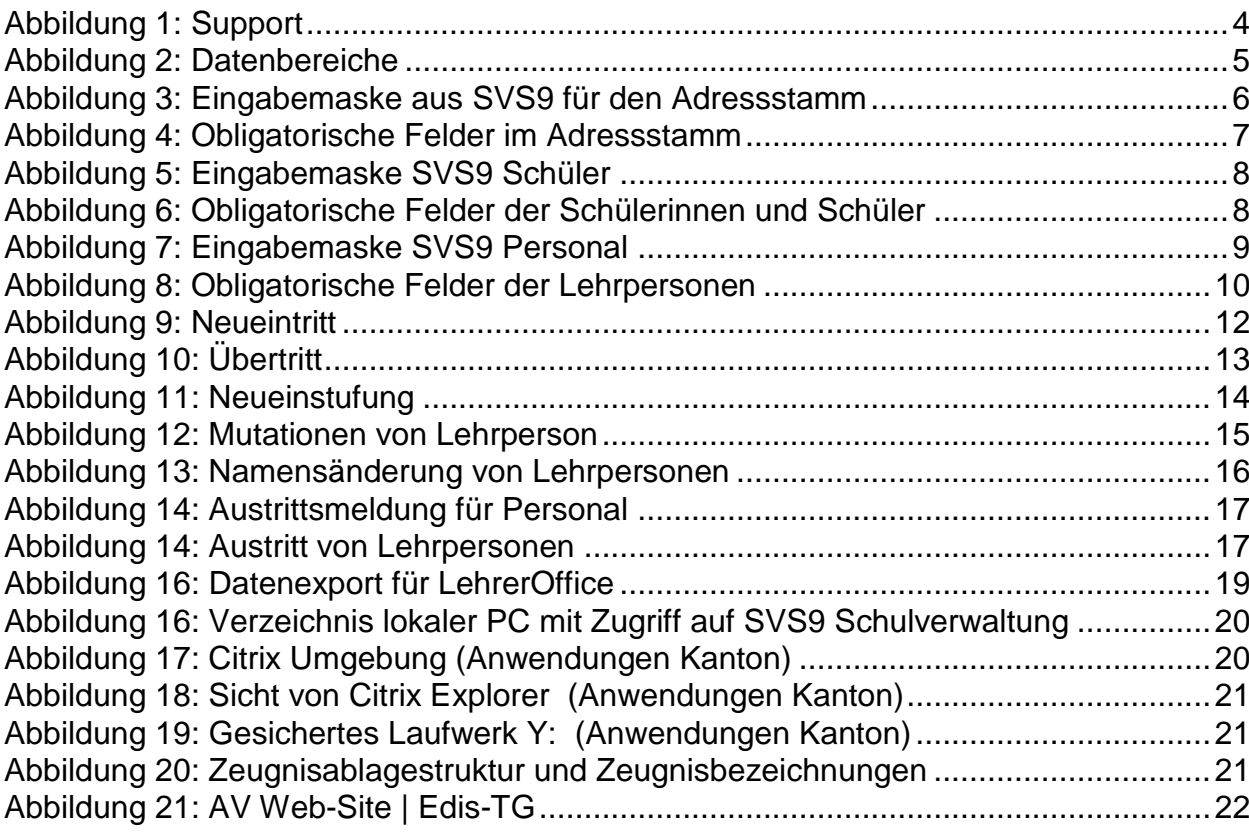

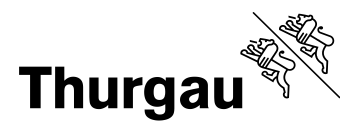

#### **1 Ausgangslage**

Im Herbst 2006 wurden die ersten Schulgemeinden in einem Pilotversuch mit der zentralen Anwendung "SVS9 Schulverwaltung" ausgestattet. Während dieses Versuchs konnten einige Mängel aufgezeigt und auch eliminiert werden. Ab Januar 2007 hat der Lenkungsausschuss von EdIS-TG entschieden, die Ausbreitung über das gesamte Kantonsgebiet freizugeben.

Mit der Einführung dieser zentralen Datenbanklösung ändern sich auch Abläufe, Zuständig- und Verantwortlichkeiten.

In diesem Papier wird aufgezeigt, wie die Daten von Schülern, Eltern, Personal und Behörden zu pflegen sind. Die einzelnen Datenfelder werden als fakultative und obligatorische Eingaben festgehalten.

Im Weitern sind die Abläufe «Funktion» in Ablaufdiagrammen festgehalten.

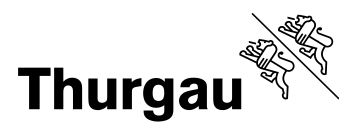

# **2 Ihre Ansprechpartner**

Selbstverständlich stehen Ihnen die fachkompetenten Mitarbeiterinnen und Mitarbeiter des AV weiterhin für Ihre Sachfragen und Anliegen zur Verfügung. Für Fragen oder Problemmeldungen in Zusammenhang mit dem Betrieb der Applikation SVS9 Schulverwaltung, steht Ihnen beim Amt für Informatik ein **Helpdesk 058 345 69 69** zur Verfügung.

# **2.1 Ihre Applikation geht nicht!**

Wenn in der Schule die IT-Infrastruktur grundsätzlich ihren Dienst erfüllt, nehmen Sie mit dem Helpdesk des Amts für Informatik Kontakt auf.

<span id="page-4-0"></span>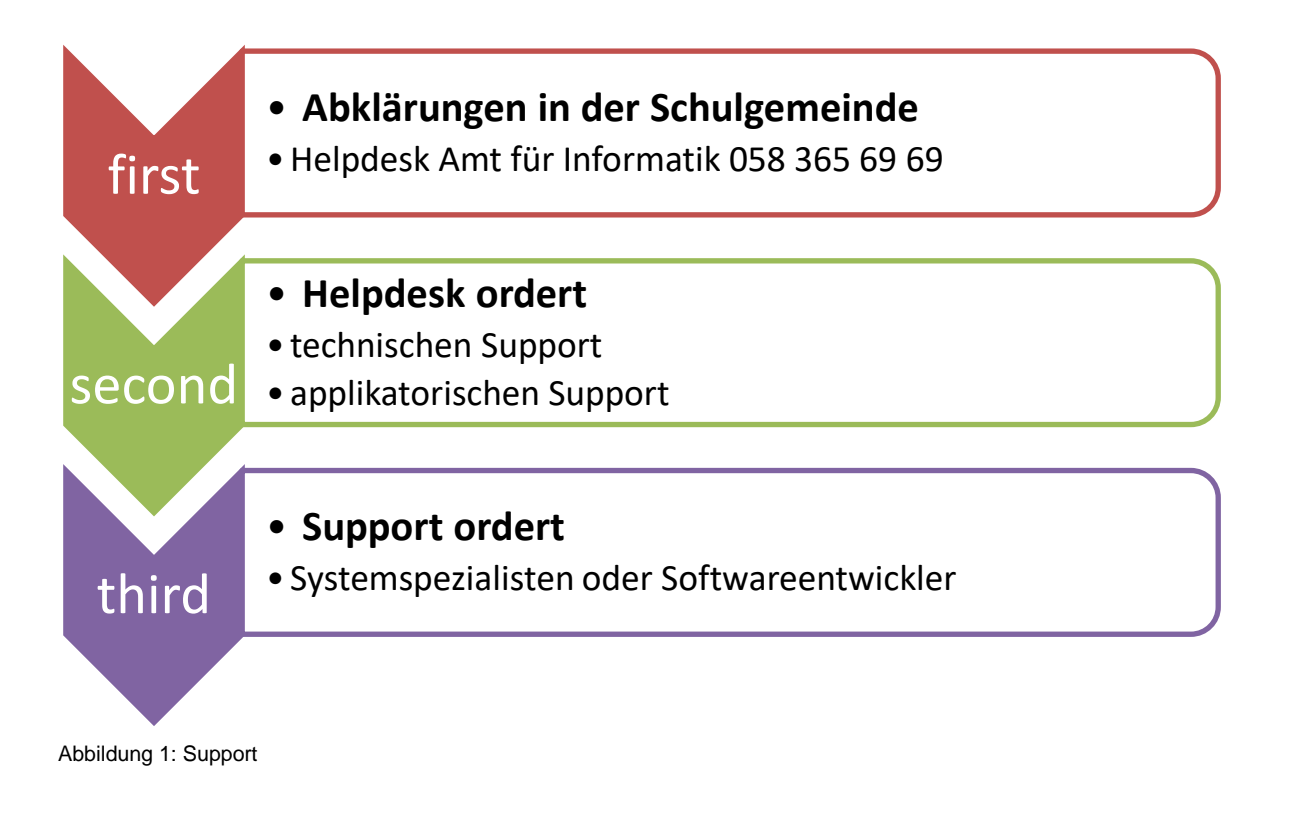

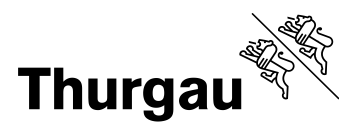

#### **2.2 Betriebs- und Supportzeiten**

Betriebszeiten:

- 24 Stunden pro Tag
- Ausnahmen bilden das Wartungsfenster (nach fixem Plan und Vorankündigung)

Bürozeiten Helpdesk: Montag - Freitag

- 07:30 Uhr bis 12:00 Uhr
- 13:30 Uhr bis 17:00 Uhr

Reaktionszeit: Montag - Freitag

30 Minuten, Störungsbehebung innerhalb 8 Stunden

Automatische Weiterleitung der Anrufe: Montag - Freitag ausserhalb Bürozeiten

- 06:30 Uhr bis 07:30 Uhr
- 12:00 Uhr bis 13:30 Uhr
- 17:00 Uhr bis 19:00 Uhr

#### **3 Datenbereiche in SVS Schulverwaltung**

Gliederung der Datenbereiche:

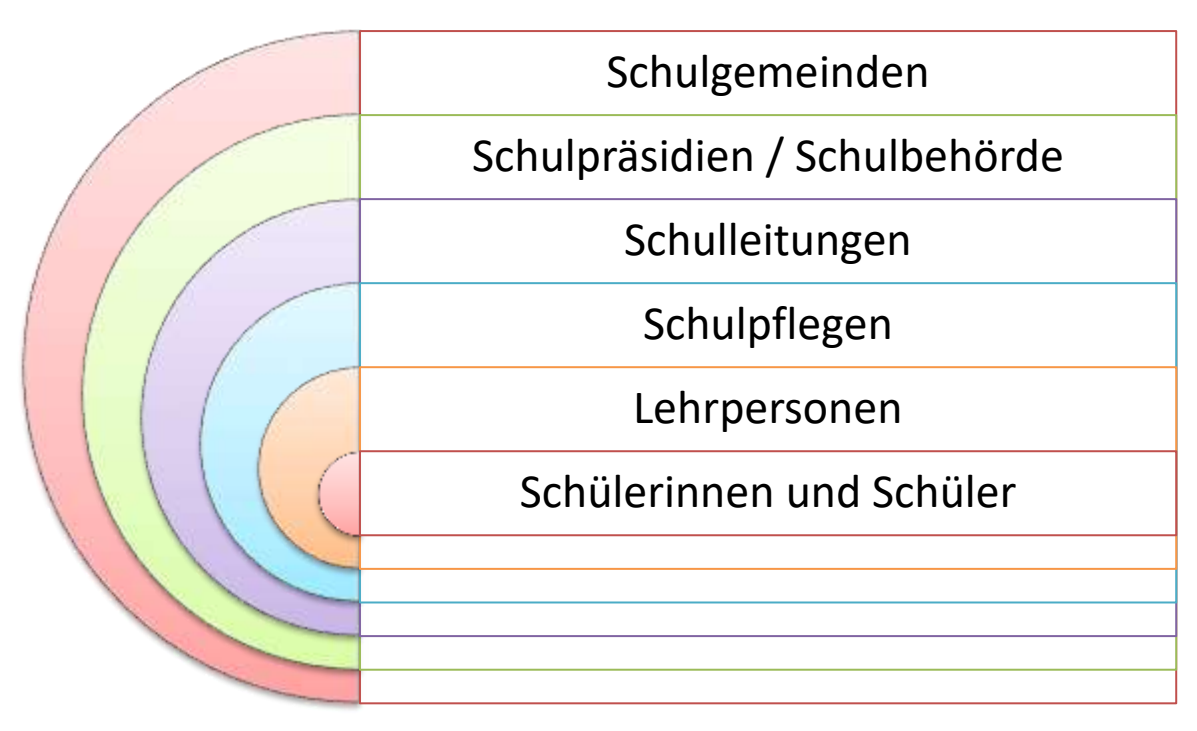

<span id="page-5-0"></span>Abbildung 2: Datenbereiche

Codetabellen wie z.B.: Klassen, Schulhäuser, Ortsverzeichnis usw. werden zentral durch das Amt für Volksschule bewirtschaftet.

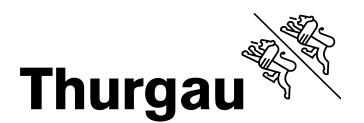

## **4 Datenbereich Zuständigkeit**

#### **4.1 Adressstamm**

Im Adressstamm werden sämtliche Adressdaten, die in einer Schulgemeinde verwendet werden, verwaltet. Damit Schüler, Personal oder Schulhäuser erfasst werden können, muss vorgängig die entsprechende Adresse eingegeben werden.

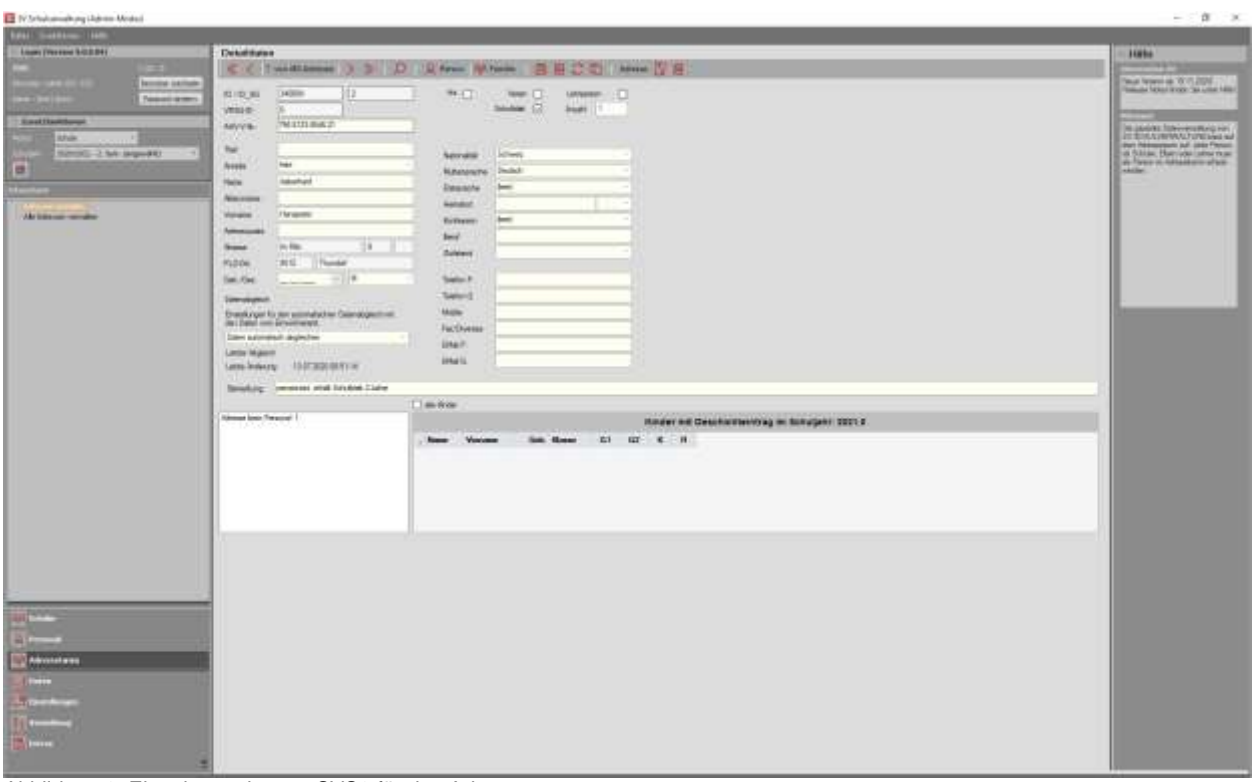

<span id="page-6-0"></span>Abbildung 3: Eingabemaske aus SVS9 für den Adressstamm

Die nachfolgende Zusammenstellung legt eindeutig fest, welche Datenfelder von den Schulgemeinden obligatorisch und damit auch einheitlich geführt werden müssen.

So muss das Feld "Titel" und "Mobile<sup>1"</sup> nur für die offizielle Adresse<sup>2</sup> der Schulgemeinde geführt werden. Die Felder "Vorname" und "Name" sind für alle Datenbereiche erforderlich. Die Konfession ist bei den Schülern für statistische Auswertungen zu erfassen.

Weitere Datenfelder können von den Schulgemeinden optional verwendet werden. Entstehen zusätzliche Bedürfnisse an Selektionen oder Statistiken von Bund, Kanton oder Gemeinden, müssten weitere Felder als obligatorisch erklärt werden.

1

<sup>1</sup> Mobile: Notfall-Handy-Nr. für Informationen vom Amt für Informatik bei Netzwerkausfällen etc.

<sup>2</sup> Unpersönliche Adresse (z.B.: Primarschulgemeinde XY, Mobile, Strasse, PLZ Ort)

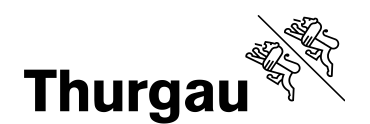

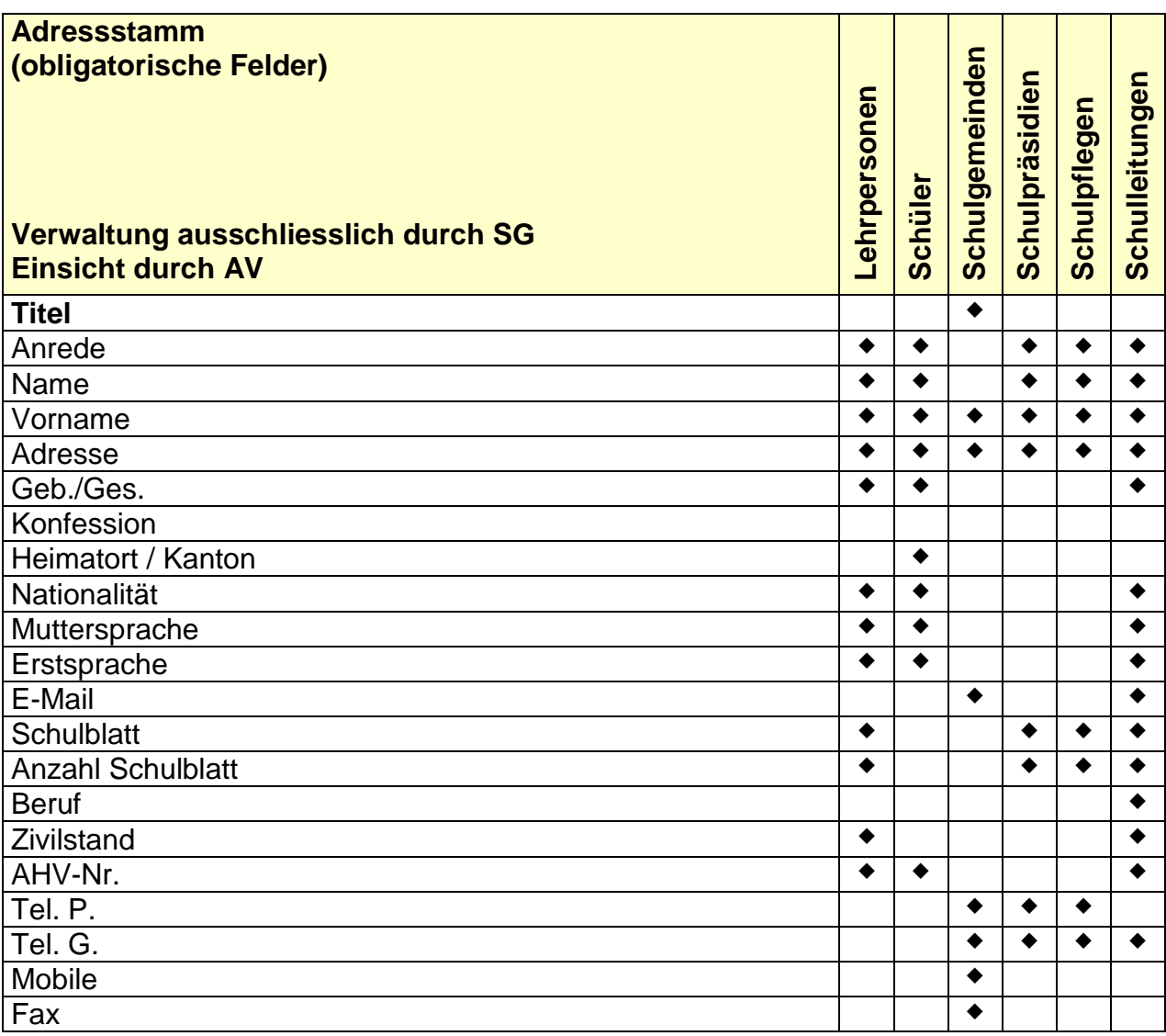

<span id="page-7-0"></span>Abbildung 4: Obligatorische Felder im Adressstamm

#### **4.2 Schüler**

In dieser Maske werden alle schülerrelevanten Daten und Zuordnungen zu Lehrpersonen, Schulhäusern und Klassen verwaltet. SVS9 Schulverwaltung ermöglicht unter 12 Registern eine Reihe von Informationen über Schülerinnen und Schüler zu verwalten. Damit werden in erster Linie die Bedürfnisse der Schuladministration abgedeckt.

Das AV verwendet zusätzlich zu den Adressstammdaten die Informationen aus den Registern Schulgeschichte und Schulbetrieb «weitere Angaben». Diese Daten werden einerseits zur Berechnung der Beitragsleistungen und andererseits zur Erstellung von Statistiken benutzt.

Bei der Meldung der Schülerdaten per 15.2. und 15.9. «Funktion: Daten für den Kanton» erfolgt die Aufbereitung Stichtag bezogen. Massgebend ist das **Ein- respektive** 

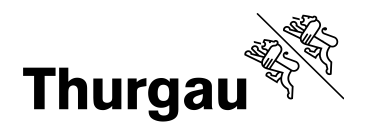

**das Austrittsdatum** und ein gültiger Geschichtseintrag im aktuellen Schuljahr. Beginn und Ende des Geschichtseintrages werden für die Aufbereitung nicht berücksichtigt.

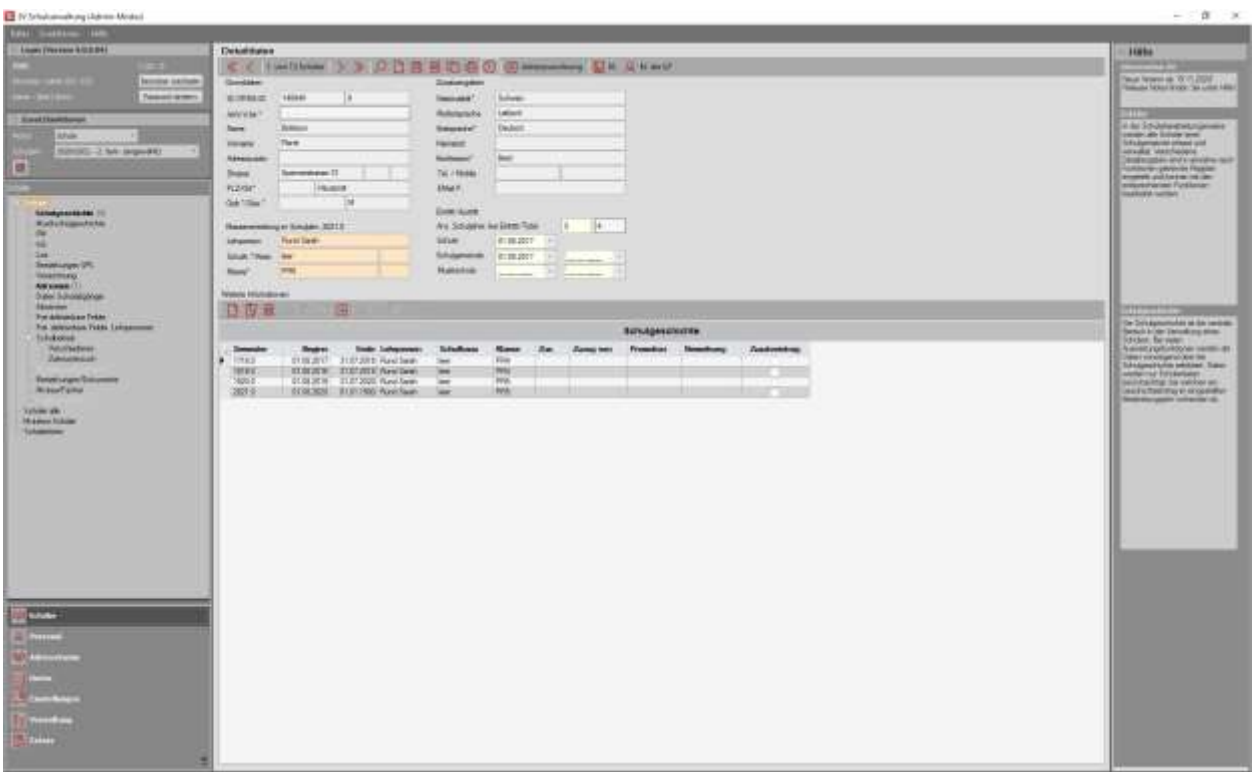

<span id="page-8-0"></span>Abbildung 5: Eingabemaske SVS9 Schüler

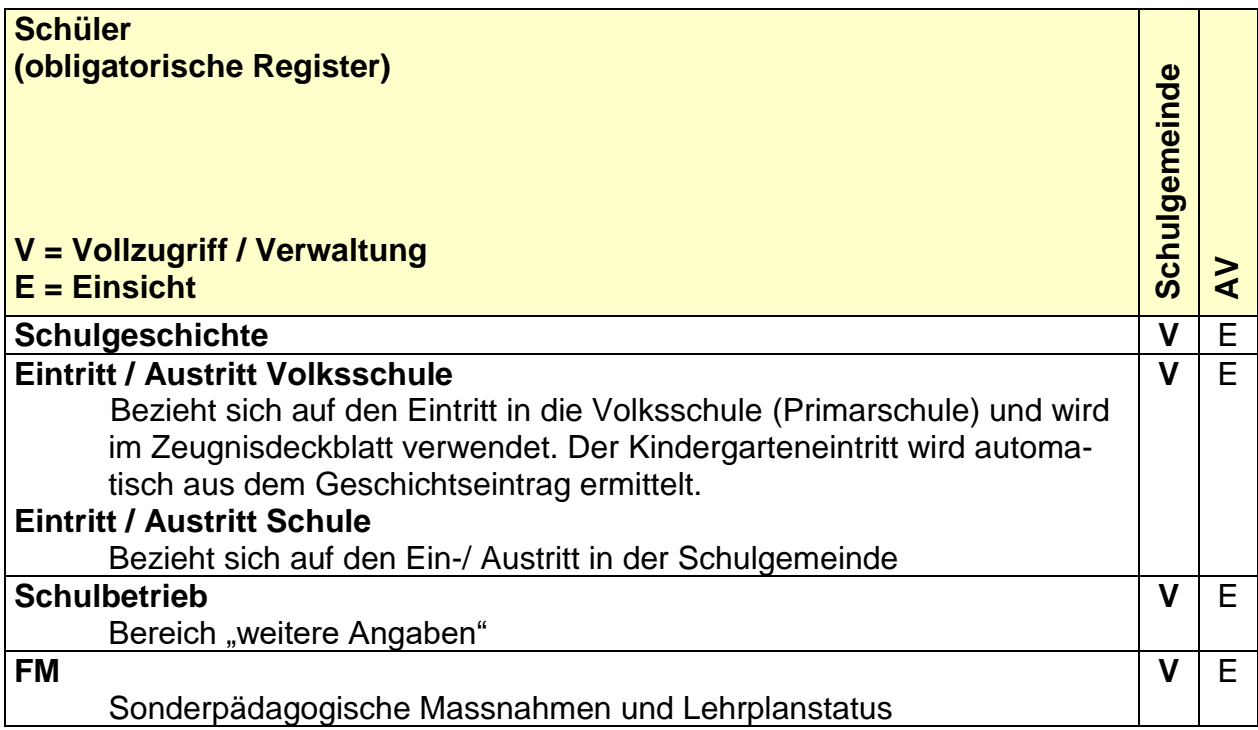

<span id="page-8-1"></span>Abbildung 6: Obligatorische Felder der Schülerinnen und Schüler

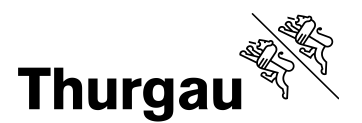

#### **4.3 Personal**

Unter Personal werden vor allem Lehrpersonen und Personen, die in Beziehung zur Schulgemeinde stehen verwaltet. Damit Adressierungen und Statistiken durch den Kanton garantiert werden können, ist zwingend folgendes Personal in der Schulverwaltung zumindest mit seinen Grunddaten und gewissen Zusatzangaben zu erfassen:

- Lehrpersonen
- Schulgemeinden
- Schulpräsidien
- Schlupflegen
- Schulleitungen
- Schulbehördenmitglieder
- Schularzt und Schulzahnarzt

Applikationsverantwortliche der Schulgemeinden sind unter **Funktion 1** als "Schulpflege SVS9" zu bezeichnen. Schulpfleger und Schulpflegerinnen, die diese Funktionen nicht ausüben, werden als "Schulpflege" geführt.

Für jede Lehrperson ist die Zuteilung zu einer Teilkonferenz von Bildung Thurgau, im Feld **Konferenz**, vorzunehmen.

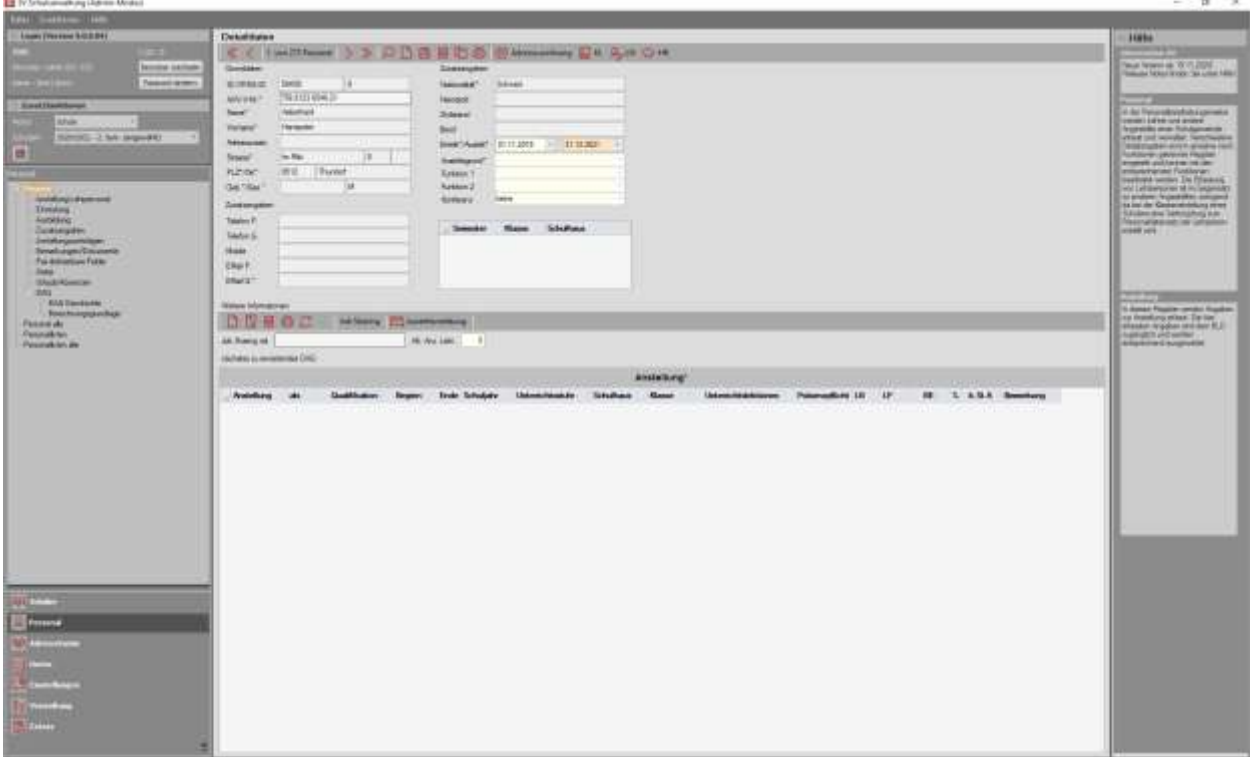

<span id="page-9-0"></span>Abbildung 7: Eingabemaske SVS9 Personal

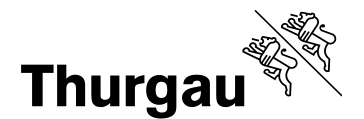

Von den 8 Registern, welche SVS9 vorsieht, sollen neben den Grunddaten wie oben aufgeführt, die Register Ämter, Anstellung Lehrperson, Ausbildung/Erfahrung, Urlaub/Absenzen und DAG obligatorisch und einheitlich geführt werden.

Das Register Ämter wird nur durch die Schulgemeinden verwaltet. Es dient unter anderem dem AV für Adressierungen von Schulpräsidien, Schulpflegen, Schulleitungen usw. Für die Register Anstellung Lehrperson, Ausbildung/Erfahrung, DAG übernimmt das AV den Vollzug, respektive die Verwaltung.

Im Register Urlaub/Absenzen werden Mutationen sowohl von der Schulgemeinde als auch vom AV vorgenommen.

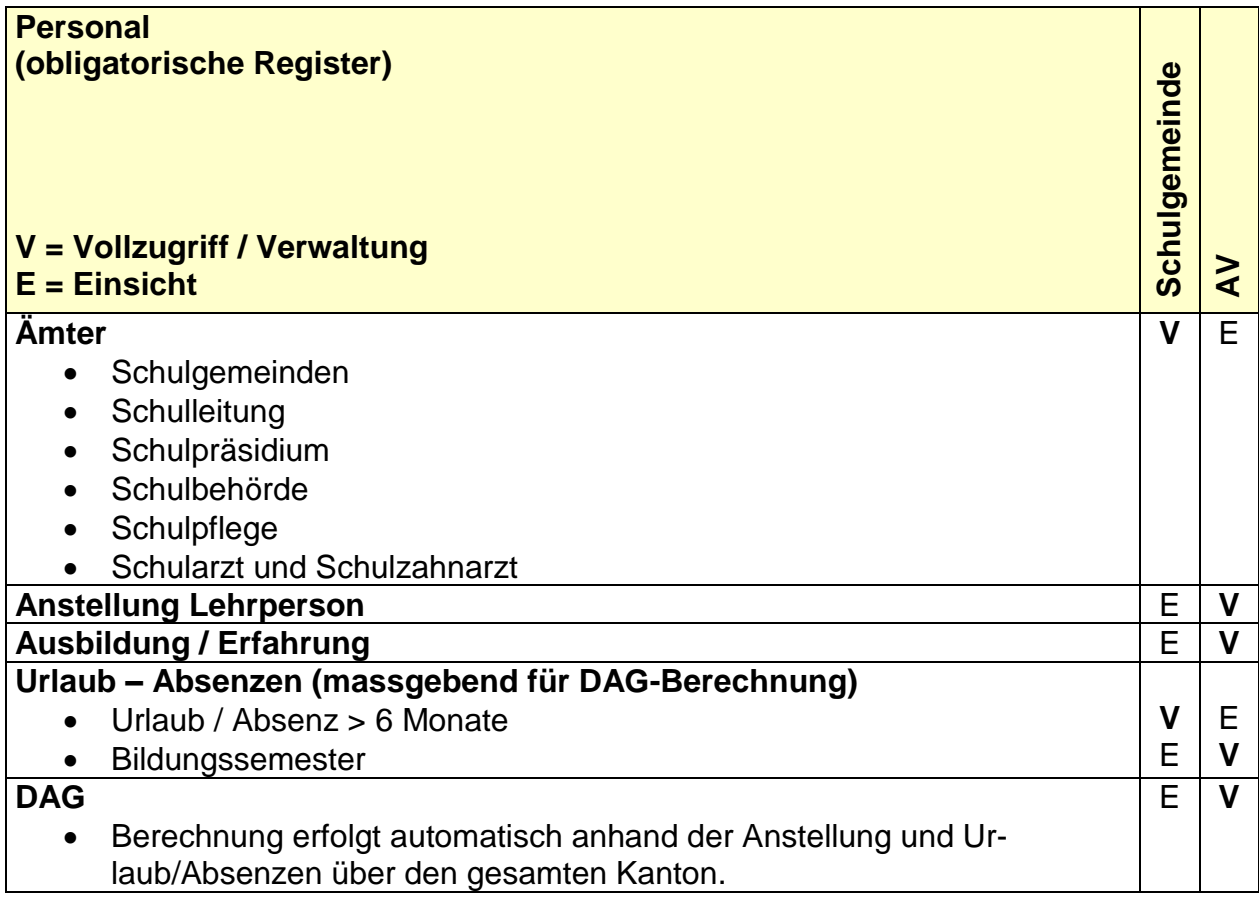

<span id="page-10-0"></span>Abbildung 8: Obligatorische Felder der Lehrpersonen

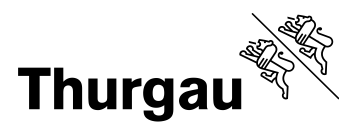

### **5 Funktionen**

#### **5.1 Allgemein**

In diesem Kapitel sollen die Abläufe zwischen Schulgemeinde und AV beschrieben und geregelt werden. Innerhalb des AV müssen ergänzend die Verantwortungen und die Zuständigkeiten geklärt werden.

#### **5.2 Eintritt von Lehrpersonen**

Die AHV-Nummer wird als eindeutiger Schlüssel einer Lehrperson betrachtet. Dabei sind die Schwächen bis zur Einführung der Sozialversicherungsnummer wie folgt zu umgehen:

Bei Namensänderungen ist in jedem Fall die neue AHV-Nummer AV-FIN zu melden, damit Zusammenzüge über alle Schulgemeinden erstellt werden können (Doppelte Adressierungen, fehlerhafte DAG-Berechnungen usw. wären sonst die Folgen).

Beim Eintritt einer Lehrperson wird zwischen Neueintritt, Übertritt in eine andere Schulgemeinde und Neueinstufung in neues Lohn Band unterschieden. Dazu folgende Erläuterungen:

- 
- Neueintritt  $=$  erstmaliger Eintritt in den Thurgauer Schuldienst
- 
- Übertritt  $=$  Austritt aus Thurgauer Schulgemeinde und Wiedereintritt in Thurgauer Schulgemeinde
- Neueinstufung in neues Lohn Band
- = Lohnbandänderungen durch Nachqualifikationen

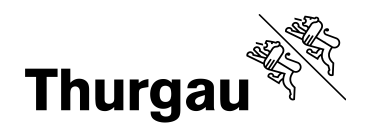

# **5.2.1 Neueintritt von Lehrpersonen**

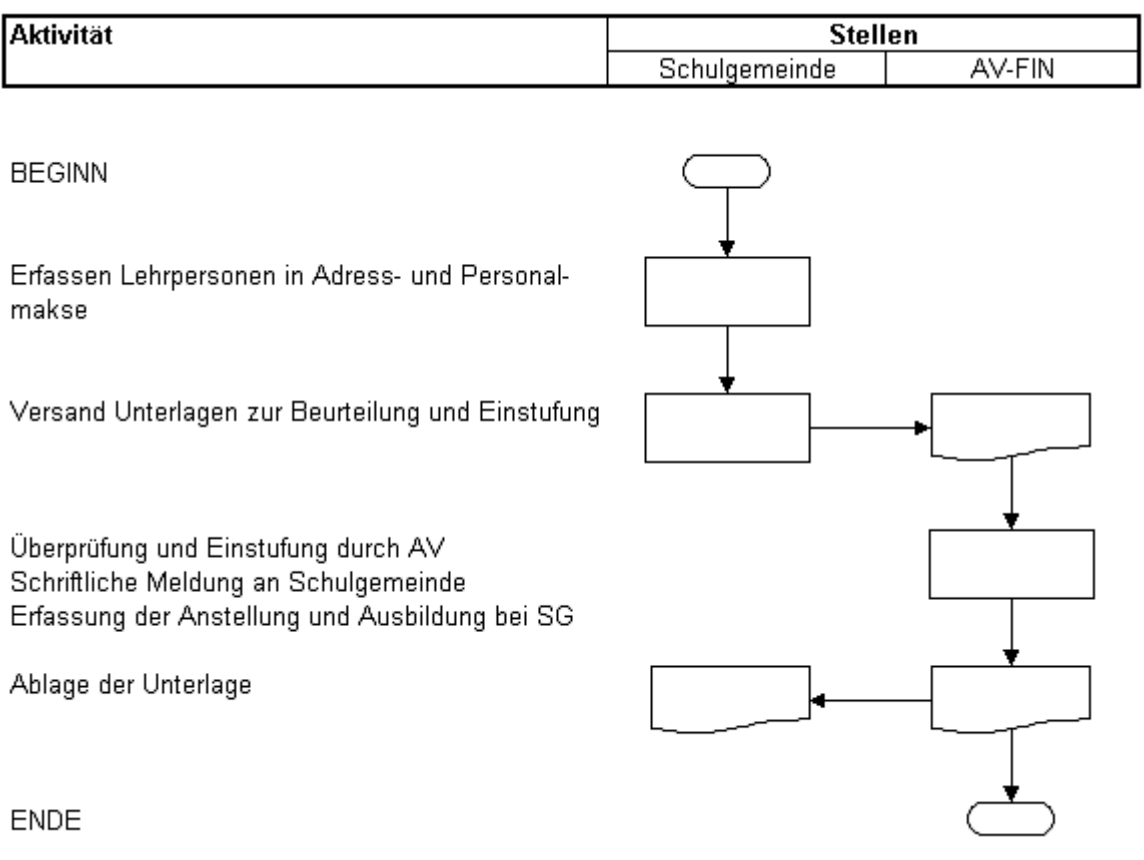

<span id="page-12-0"></span>Abbildung 9: Neueintritt

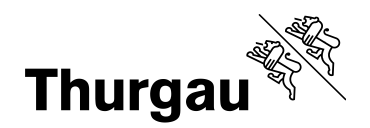

# **5.2.2 Übertritt von Lehrpersonen**

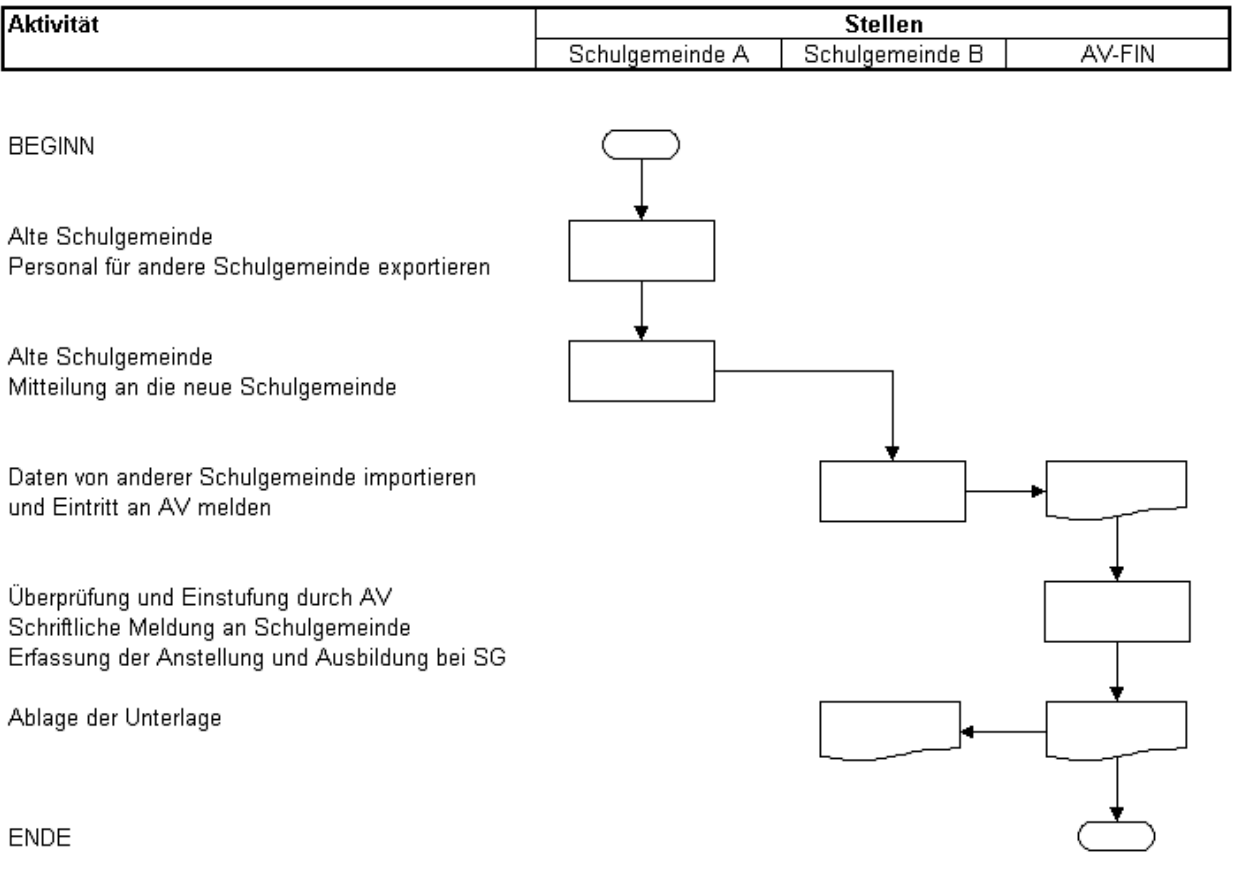

<span id="page-13-0"></span>Abbildung 10: Übertritt

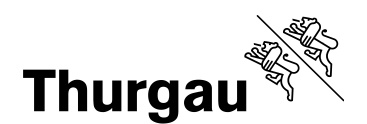

### **5.2.3 Neueinstufung**

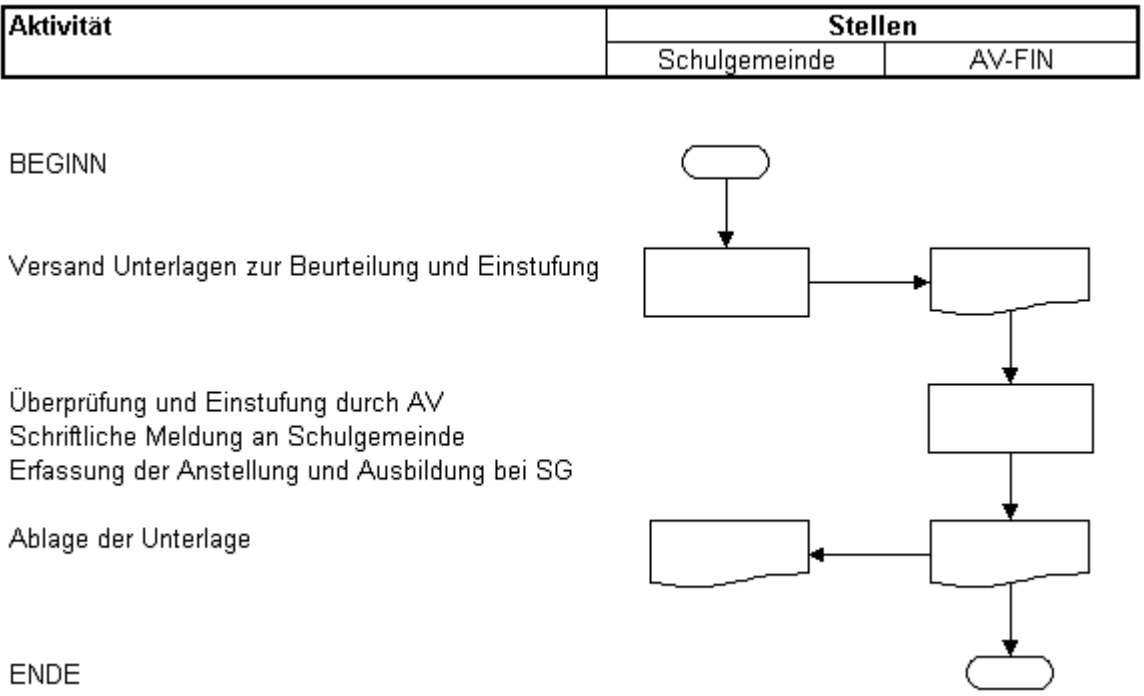

<span id="page-14-0"></span>Abbildung 11: Neueinstufung

Sowohl beim Neueintritt als auch bei einer Neueinstufung ist das AV, genauer die Abteilung Finanzen, betroffen. Sie muss die Qualifikation und die Ersteinstufung prüfen oder festlegen.

Es ist vorgesehen, dass die Schulgemeinde nach einer Auswahl das Dossier mit den Zeugnissen und Lebenslauf dem AV zustellen. Die Abteilung Finanzen nimmt die Einstufung im Register "Anstellung Lehrperson" vor und benachrichtigt die Schulgemeinde.

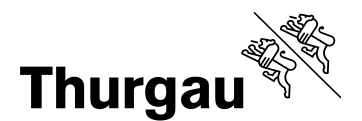

#### **5.3 Mutationen von Lehrpersonen**

Grundsätzlich werden sämtliche Mutationen, die den Schulbetrieb betreffen (Beziehungen zu Schulhaus, Schüler usw.) durch die Schulgemeinden vorgenommen. Die Daten im Register "Anstellung Lehrperson" werden für Statistiken und Auswertungen im AV benötigt. Deshalb wird dieses Register einerseits mit den Besoldungsmeldungsdaten (Lohn Band / Lohnposition, Unterrichtslektionen und Präsenzpflicht aus dem SVS9 Fin) ergänzt und andererseits wird pro Jahr durch das AV ein neuer Eintrag in diesem Register erzeugt.

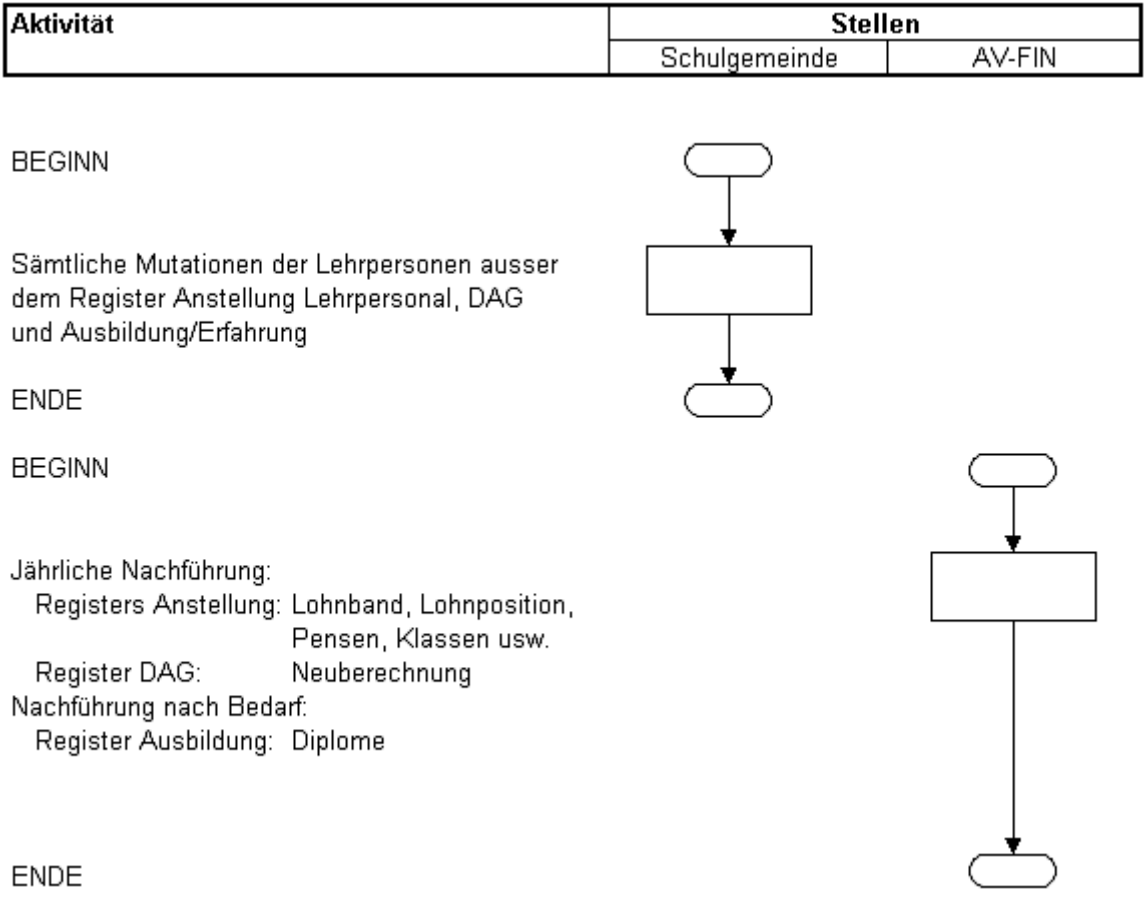

<span id="page-15-0"></span>Abbildung 12: Mutationen von Lehrperson

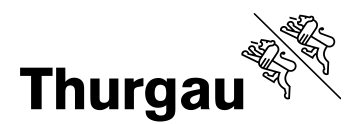

# **5.4 Namensänderung von Lehrpersonen**

Bei einer Lehrperson die ihren Namen ändert, soll der Name nicht überschrieben werden. Dafür steht die Funktion LN (Lehrernamensänderung) zur Verfügung, die den alten Datensatz terminiert und einen neuen erstellt.

Dies hat den Vorteil, dass die Lehrperson unter dem alten wie auch dem neuen Namen zu finden ist und zudem entsprechende Klassenlisten erstellt werden können.

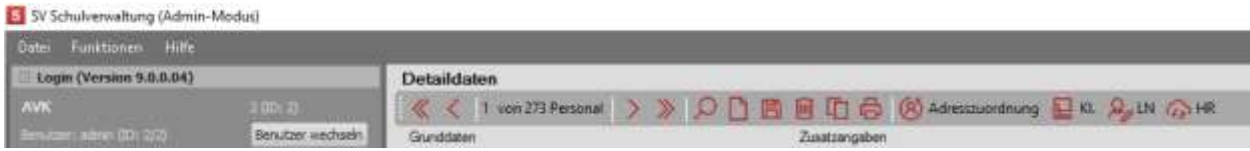

<span id="page-16-0"></span>Abbildung 13: Namensänderung von Lehrpersonen

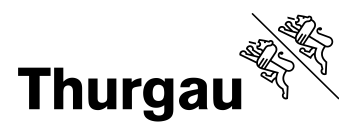

# **5.5 Austritt von Lehrpersonen**

Ein Austritt der Lehrpersonen erfolgt mit der Eingabe des Austrittsdatums beim Personal, sowie der Austrittsmeldung gemäss folgendem Ablauf.

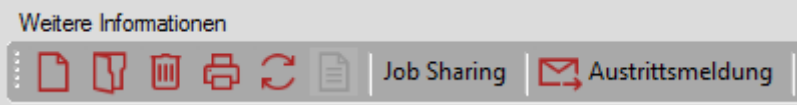

<span id="page-17-0"></span>Abbildung 14: Austrittsmeldung für Personal

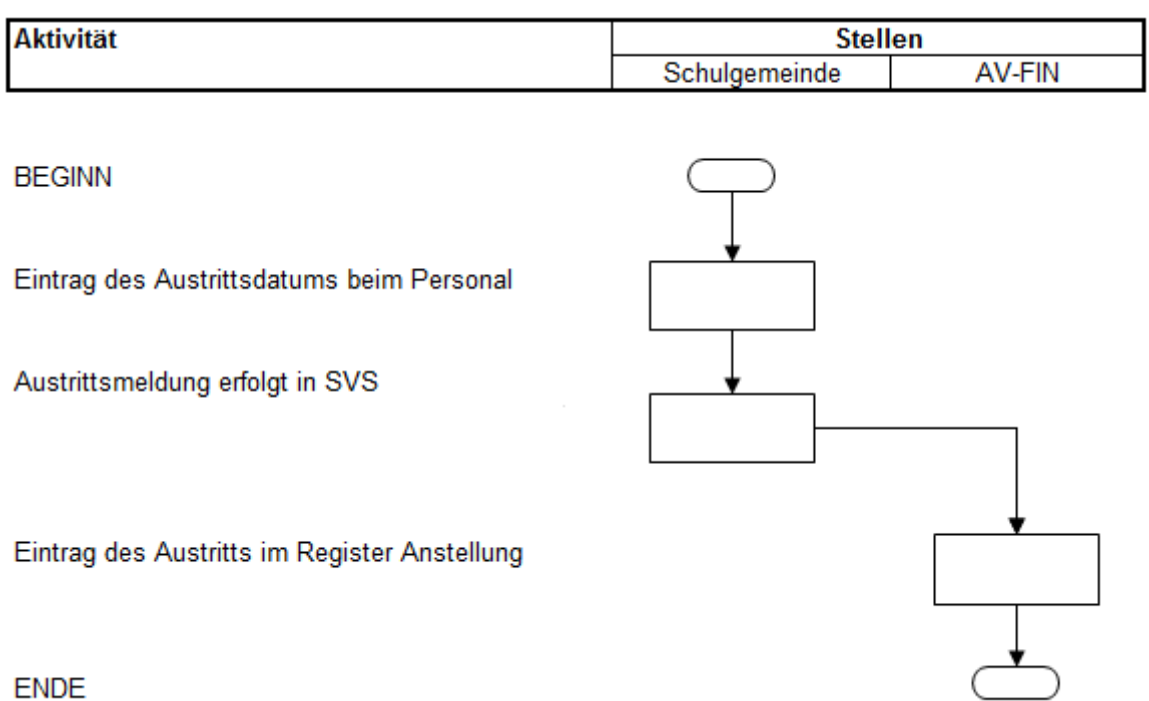

<span id="page-17-1"></span>Abbildung 15: Austritt von Lehrpersonen

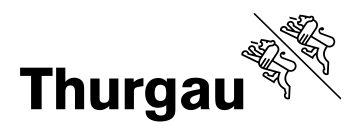

# **5.6 Aufbereitung Lehrpersonenstatistik**

Damit im AV die Daten für das BfS termingerecht per 15.9. aufbereitet werden können, müssen sämtliche Mutationen, welche die Lehrpersonen betreffen (z.B.: Umteilungen usw.), bis Ende August durchgeführt sein.

### **5.7 Bearbeitung Schüler**

Die Schülerdaten werden ausschliesslich durch die Schulgemeinden bewirtschaftet.

#### **5.8 Aufbereitung Schülerstatistik**

Die Schülerdaten werden einerseits für die Bildungsstatistik und andererseits für die Berechnung der Beitragsleistungen verwendet. Aus diesem Grund müssen die Mutationen jeweils kurz nach dem 15.2. und dem 15.9. abgeschlossen sein und dem AV zur Verfügung gestellt werden.

Bei Primar- und Volksschulen sind zudem die Anzahl der Vorschüler nach Jahrgang bei der Datenübermittlung an AV einzutragen.

#### **5.9 Benutzerverwaltung**

Die Schulgemeinden sind Mandanten innerhalb der Schulverwaltungssoftware SVS9 und verwalten ihre Nutzer deshalb autonom.

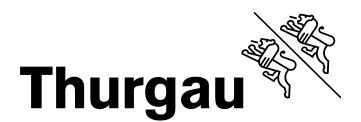

### **6 SVS9 Schulverwaltung und LehrerOffice**

LehrerOffice wird in den Schulen als einfaches, zeitgemässes und weitverbreitetes Werkzeug für Lehrpersonen eingesetzt und als Ergänzung zu SVS9 Schulverwaltung gesehen. Der Kanton Thurgau hat deshalb zusammen mit der Entwicklerfirma von LehrerOffice, einige Funktionen erweitern und erstellen können.

#### **6.1 Datenaustausch**

Wenn Sie nicht den automatischen Datenaustausch zwischen SVS9 Schulverwaltung zur Kantonslösung von LehrerOffice nutzen, können Sie über die Maske Schülerlisten - > weitere -> Datenexport für LehrerOffice, eine Exportdatei erstellt werden. Diese kann nach bestimmten Selektionen ausgeführt und den Lehrpersonen für einen Import in das LehrerOffice übergeben werden. Dieser Vorgang kann mehrmals erfolgen ohne dass dabei Zeugnisdaten verloren gehen. Personen und Adressdaten werden aus Sicht Schulverwaltung immer als korrekt betrachtet und deshalb in LehrerOffice aktualisiert. D.h. Mutationen von Adress- oder Personendaten müssen immer in SVS9 Schulverwaltung erfolgen. Es nützt nichts, wenn sie im LehrerOffice mutiert werden, da sie bei einem neuen Import aus SVS9 Schulverwaltung wieder überschrieben würden.

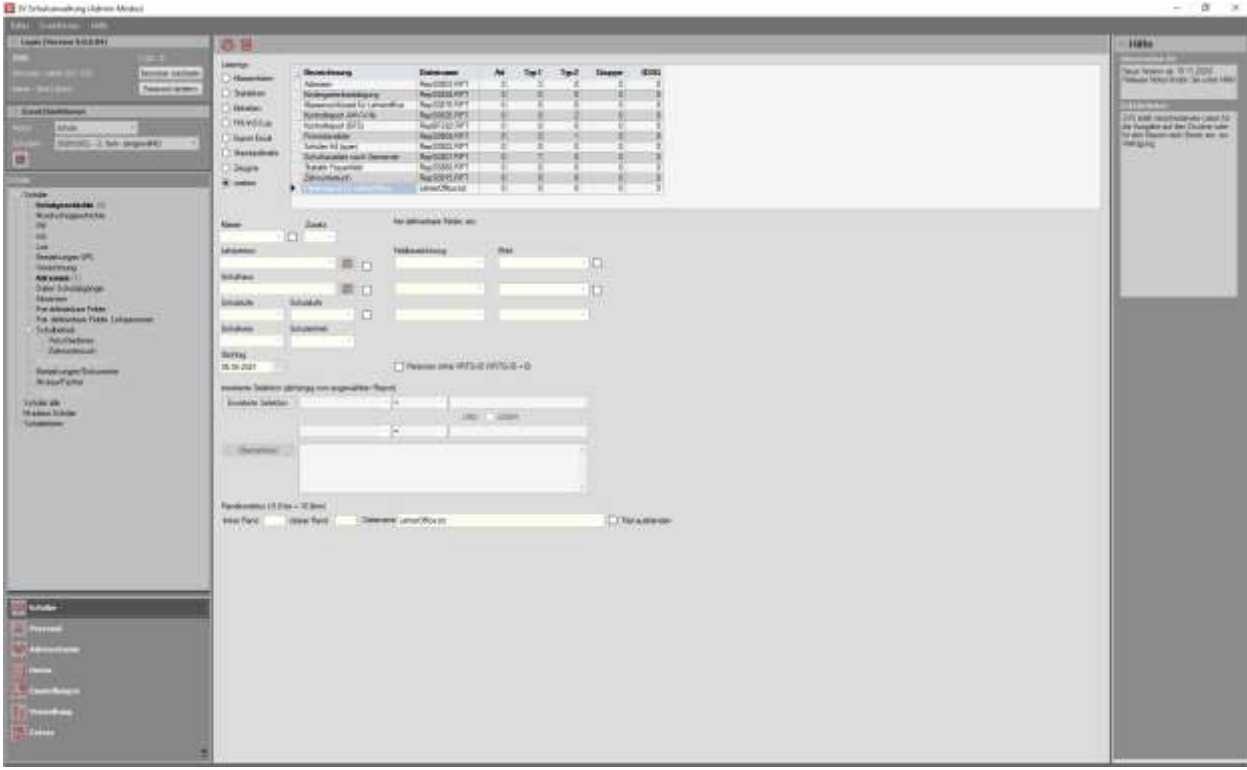

<span id="page-19-0"></span>Abbildung 16: Datenexport für LehrerOffice

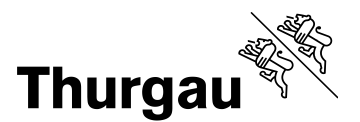

## **7 Zeugnisse**

#### **7.1 Allgemein**

Mit SVS9 Schulverwaltung können nur die Zeugnisdeckblätter erstellt werden. Für den Zeugnisdruck steht das kantonslizenzierte LehrerOffice zur Verfügung. Die Zeugnisse lassen sich als Liste oder als Kopie im PDF speichern und auf den zentralen Servern des Amt für Informatik in einer strukturieren Ablage speichern. Diese **Ablage dient nicht als Archivierung**, sondern nur als zusätzliche Sicherungsmöglichkeit und zum schnellen Wiederauffinden von Zeugnissen.

#### **7.2 Ablage auf den zentralen Servern des Amts für Informatik**

Sie erhalten die Zeugnisse als PDFs von Lehrpersonen, Schulleitern oder vom Amt für Volksschule via Email oder anderen Datenträgern. Diese Dateien sind auf einem PC mit Zugriff auf SVS9 Schulverwaltung in einem temporären Verzeichnis auf dem Laufwerk C: zu speichern (z.B.: C:\\_TempZeugnisse).

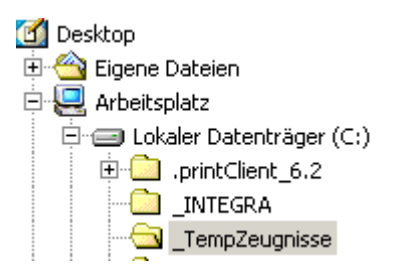

<span id="page-20-0"></span>Abbildung 17: Verzeichnis lokaler PC mit Zugriff auf SVS9 Schulverwaltung

Wechsel von der lokalen Umgebung auf die Citrix-Umgebung und Start von Citrix Explorer.

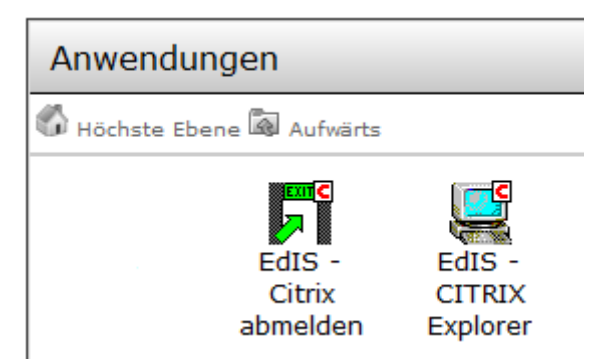

Abbildung 18: Citrix Umgebung (Anwendungen Kanton)

<span id="page-20-1"></span>Im Laufwerk C\$, welches aus Sicht Citrix nun O: heisst, liegen die lokalen Daten im Verzeichnis O:\\_TempZeugnisse und ist identisch mit dem lokalen Laufwerk C:\ TempZeugnisse.

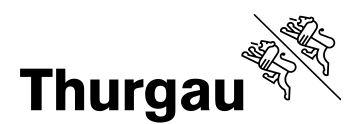

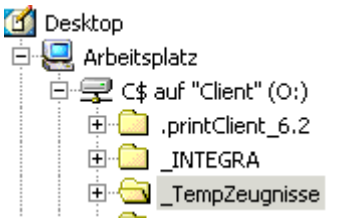

Abbildung 19: Sicht von Citrix Explorer (Anwendungen Kanton)

<span id="page-21-0"></span>Nun müssen die PDFs aus O:\\_TempZeugnisse nach Y:\ in den Ordner der Zeugnisablage verschoben werden. Dann befinden sich die PDFs auf den zentralen Servern des Amts für Informatik wo sie regelmässig gesichert werden. Im temporären lokalen Verzeichnis O:\ TempZeugnisse sind die Daten zu löschen.

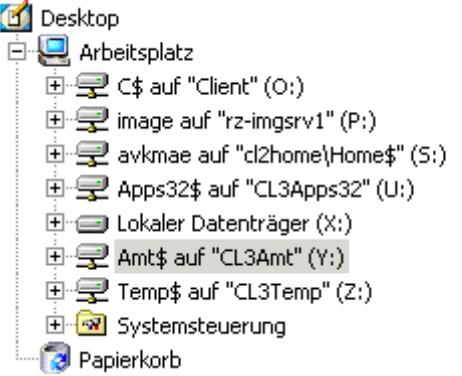

<span id="page-21-1"></span>Abbildung 20: Gesichertes Laufwerk Y: (Anwendungen Kanton)

Auf dem Laufwerk Y: empfehlen wir folgende Ordnerstruktur (Schulgemeindebezeichnung / Zeugnisablage / Schuljahr):

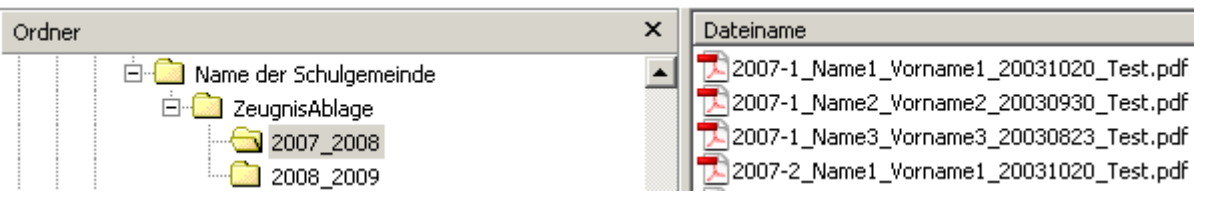

<span id="page-21-2"></span>Abbildung 21: Zeugnisablagestruktur und Zeugnisbezeichnungen

Mittels der Funktion "Suchen" im Citrix Explorer können im Verzeichnis Zeugnis Ablage bestimmte Zeugnisse auf einfache Weise gefunden werden.

#### **Glossar**

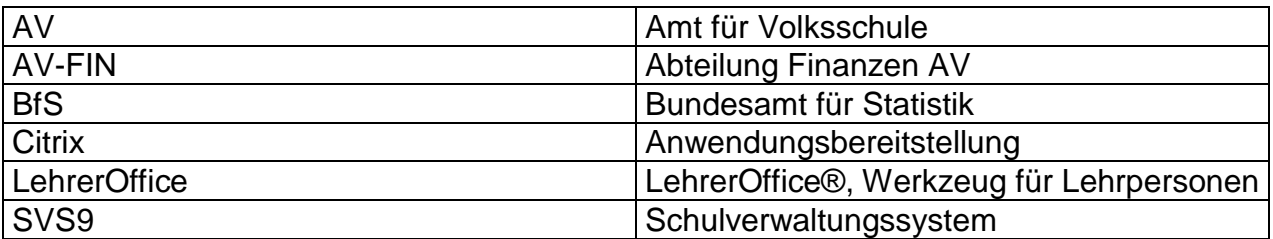

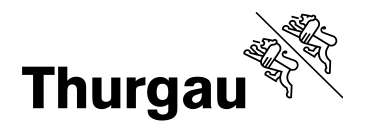

 $\mathcal{R}$ 

#### **8 Informationen**

Diese Broschüre und weitere Informationen um EdIS-News stehen auch unter [www.av.tg.ch](http://www.av.tg.ch/) zur Verfügung.

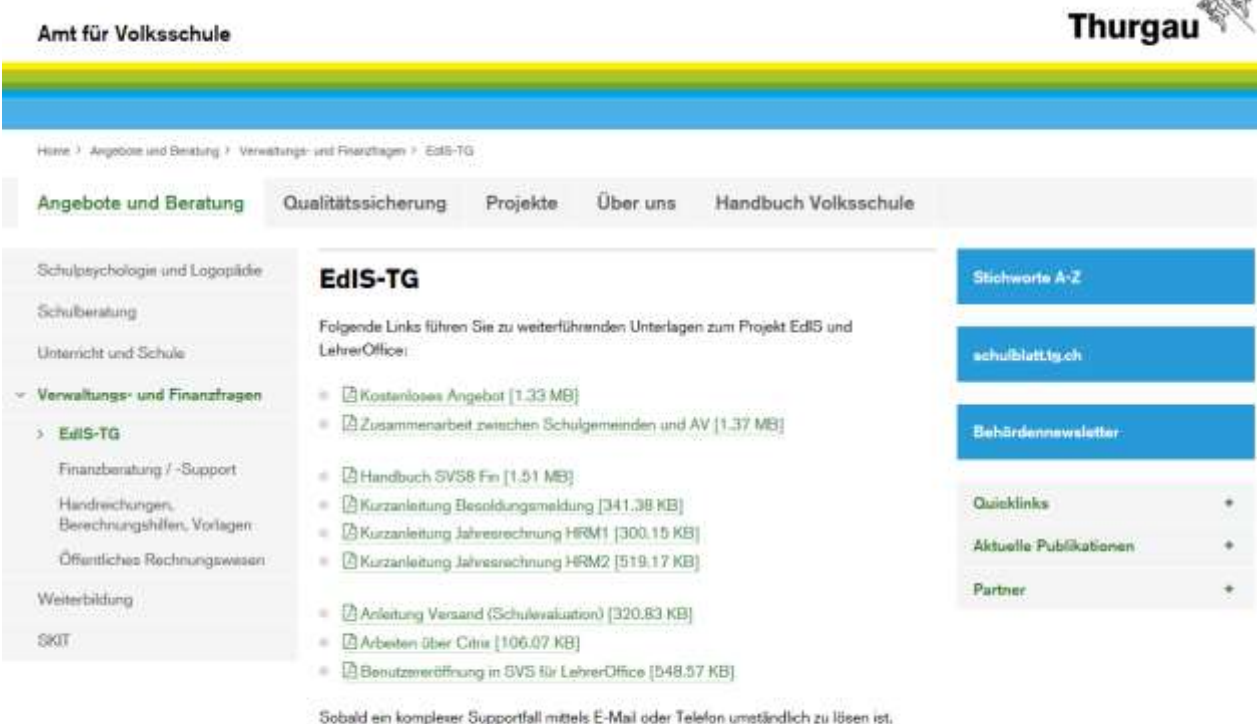

werden wir Ihnen mit der Fernwartung direkt weiterhelfen.

Ferrwartung starten

<span id="page-22-0"></span>Abbildung 22: AV Web-Site | Edis-TG